# **AED 310 İSTATİSTİK**

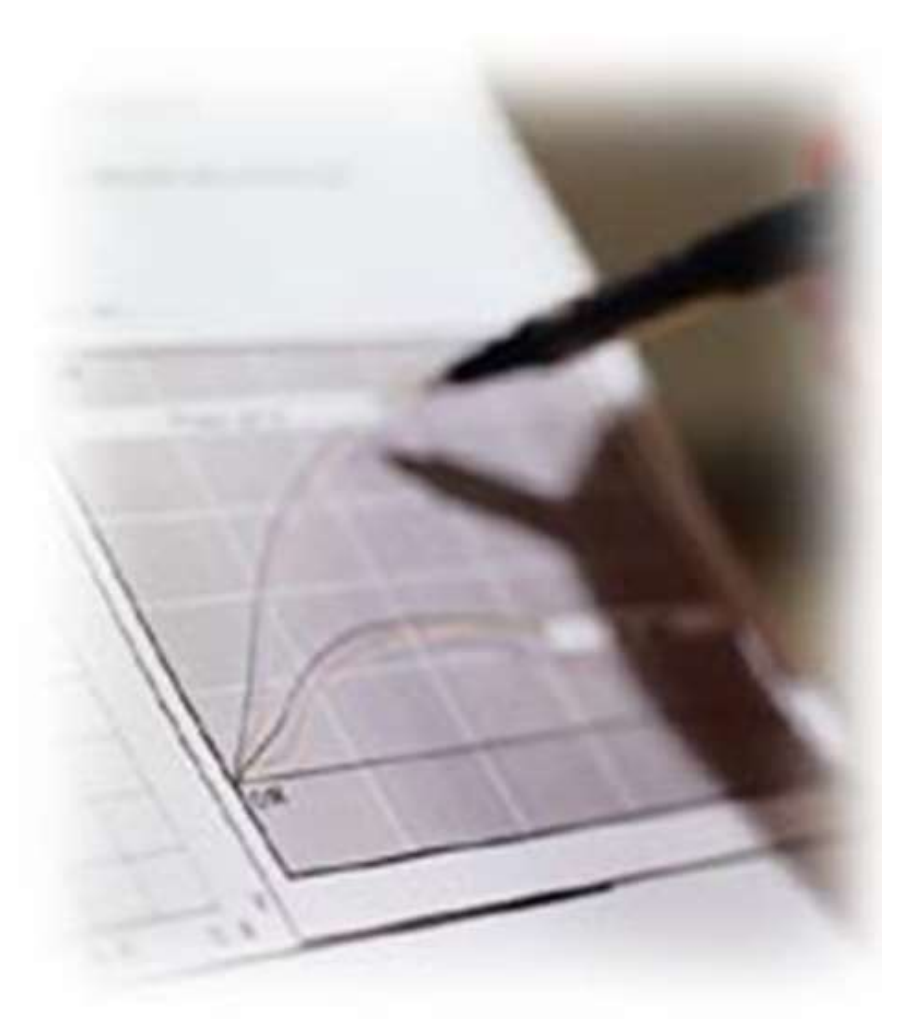

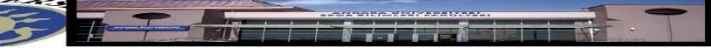

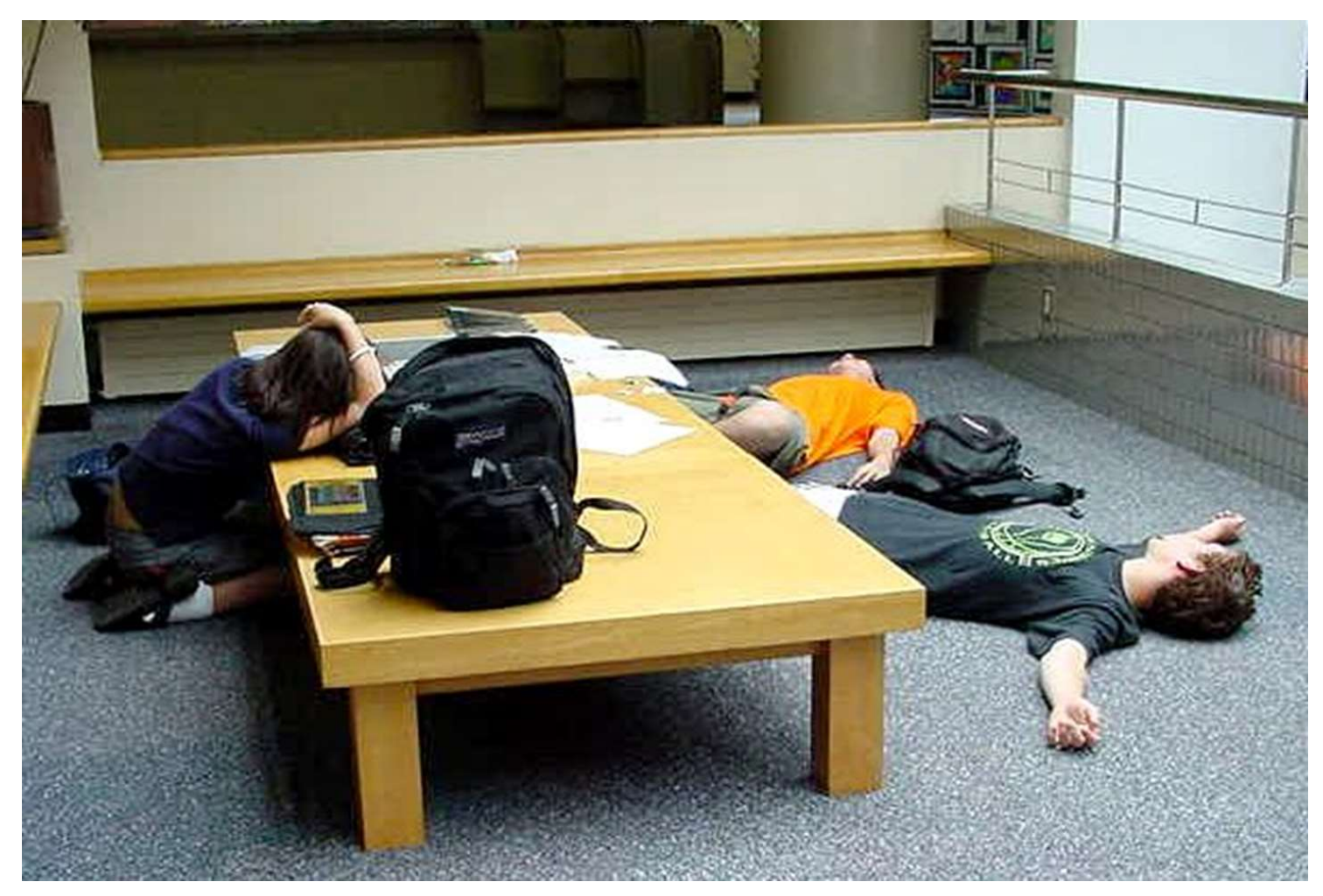

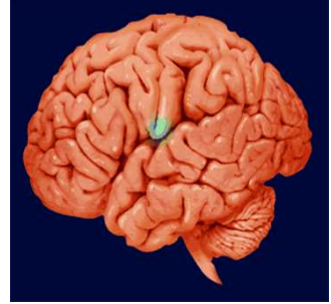

## UYGULAMA

• SPSS' de basit doğrusal regresyonda kullanılan aynı menü kullanılır.

Adım 1: Analyze  $\rightarrow$  Regresyon  $\rightarrow$  Linear

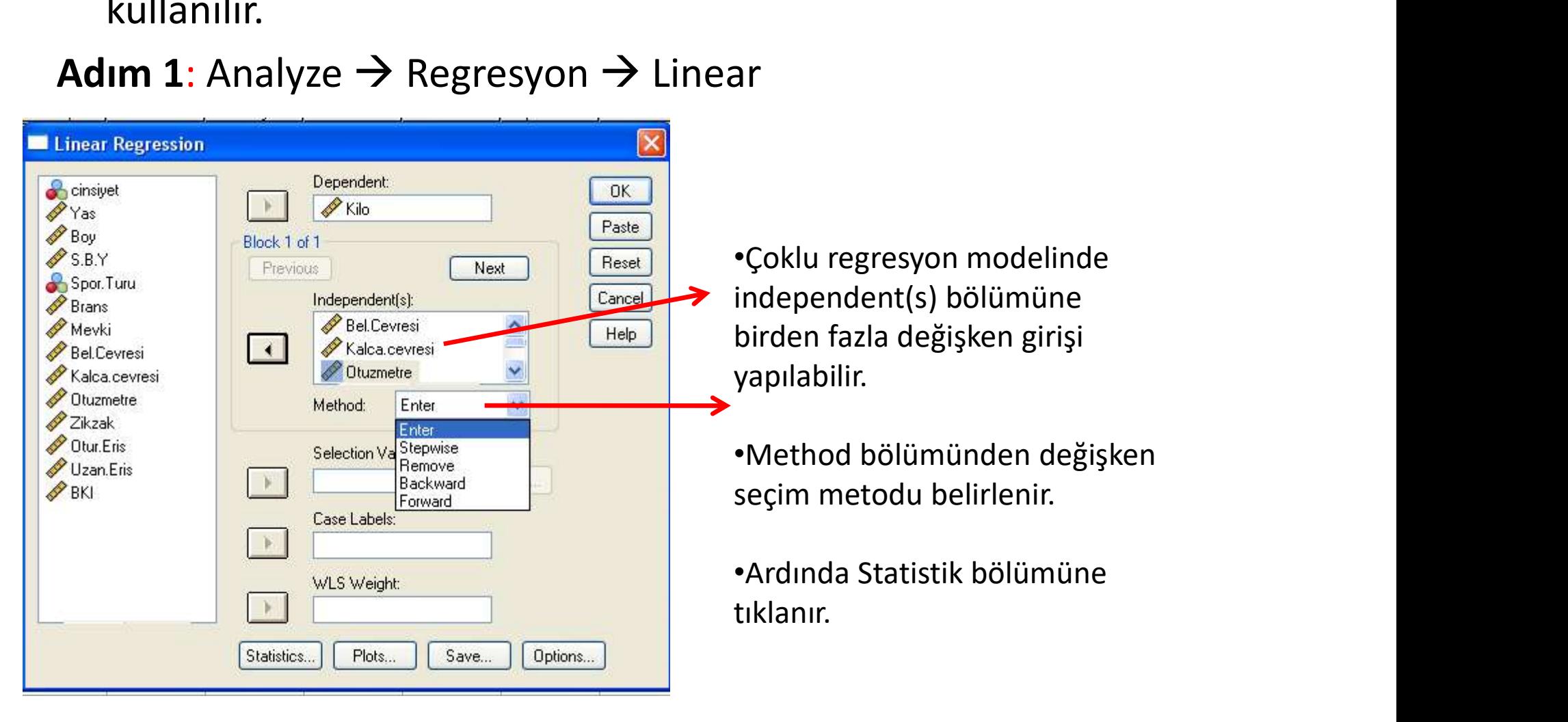

Adım 2: Ekran üzerinde görülen bilgilerden hangilerine ulaşılmak isteniyorsa ilgili

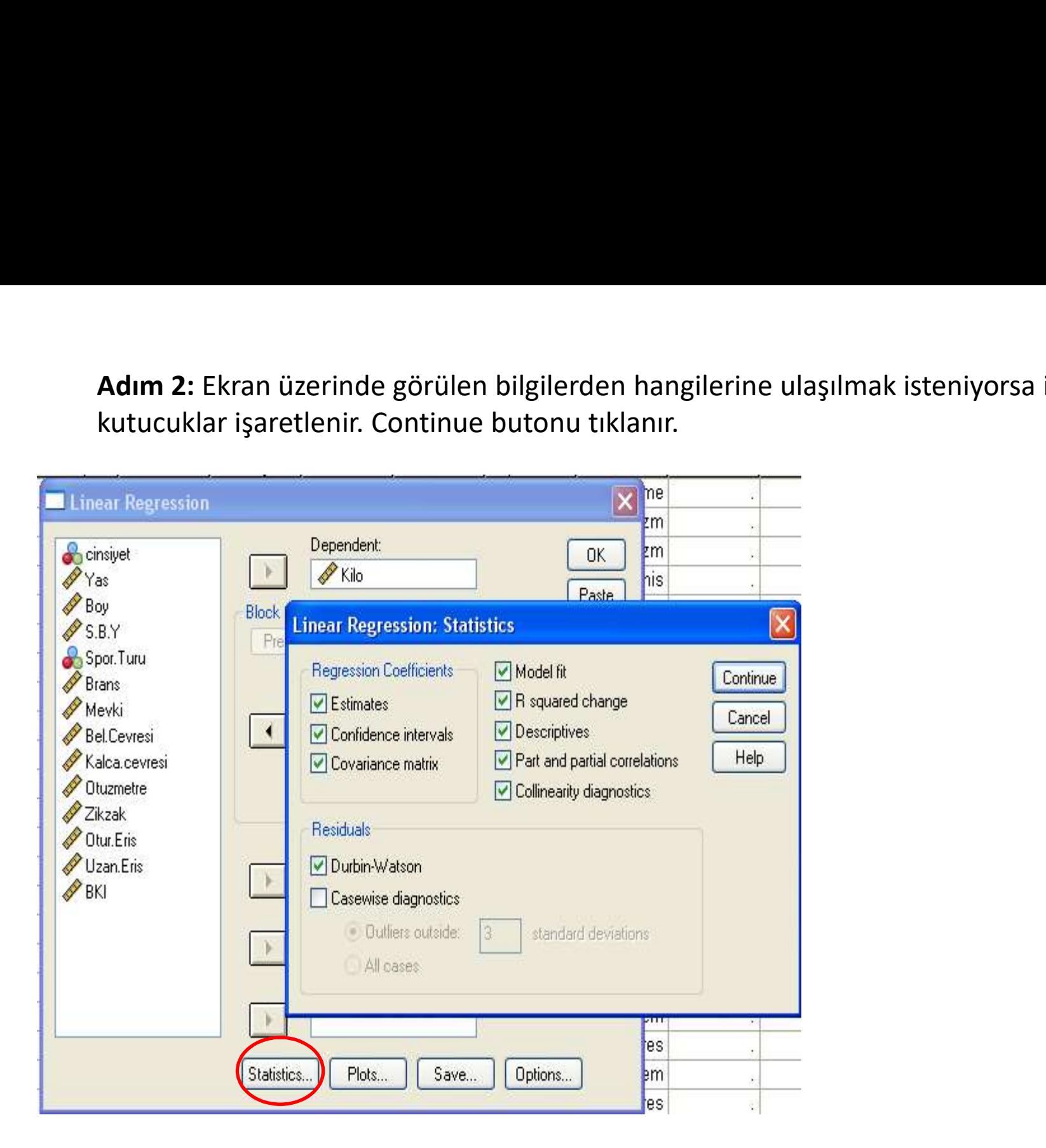

Adım 3:Linear regresyon penceresinde Plots tuşuna tıklanarak<br>elde edilmek istene grafikler işaretlenir.<br>E elde edilmek istene grafikler işaretlenir.

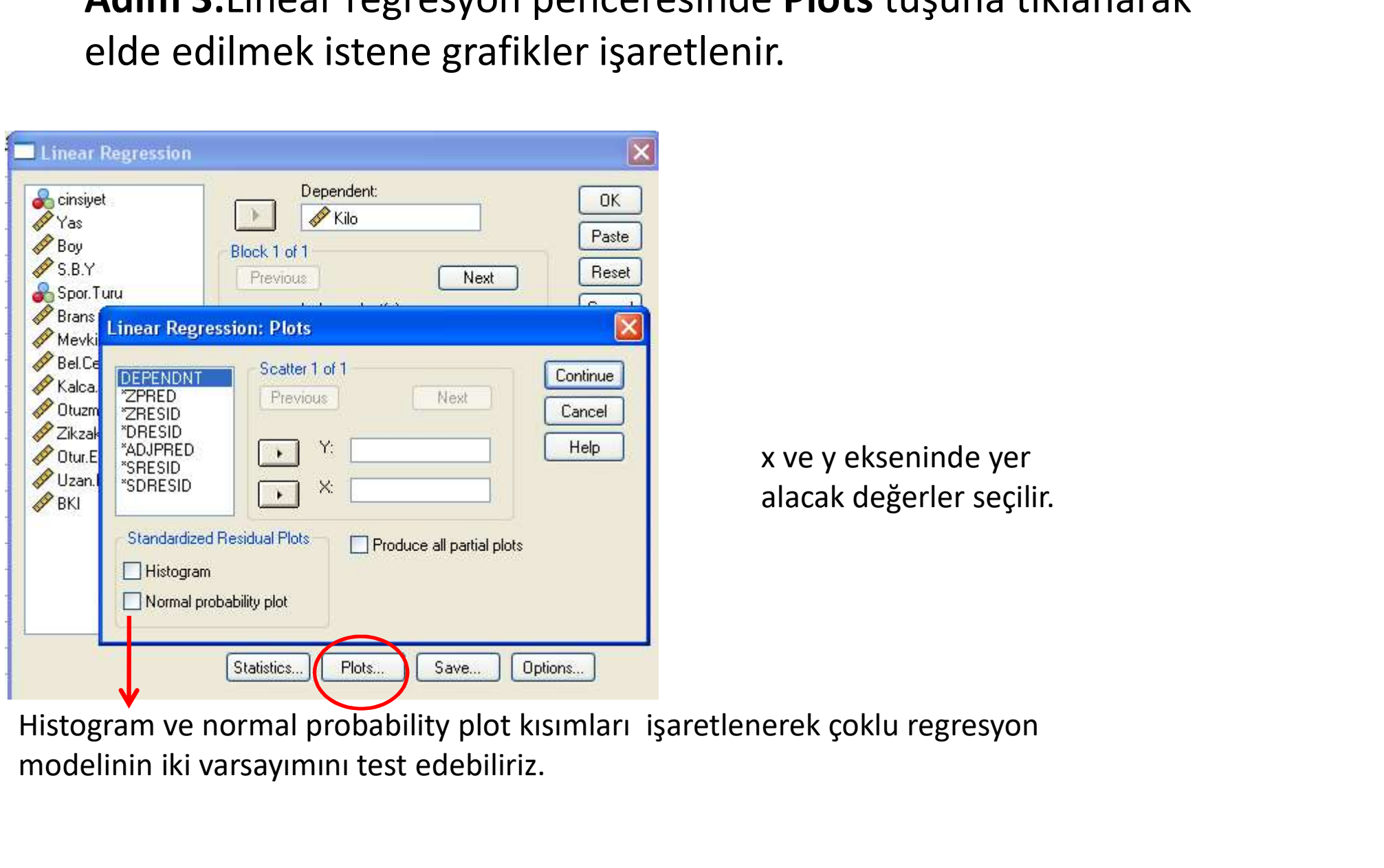

modelinin iki varsayımını test edebiliriz.

# Adım 4:Linear regresyon penceresinde Save tuşuna tıklanır<br>aşağıdaki pencere açılır.<br>Window Linear Regression: Save aşağıdaki pencere açılır.

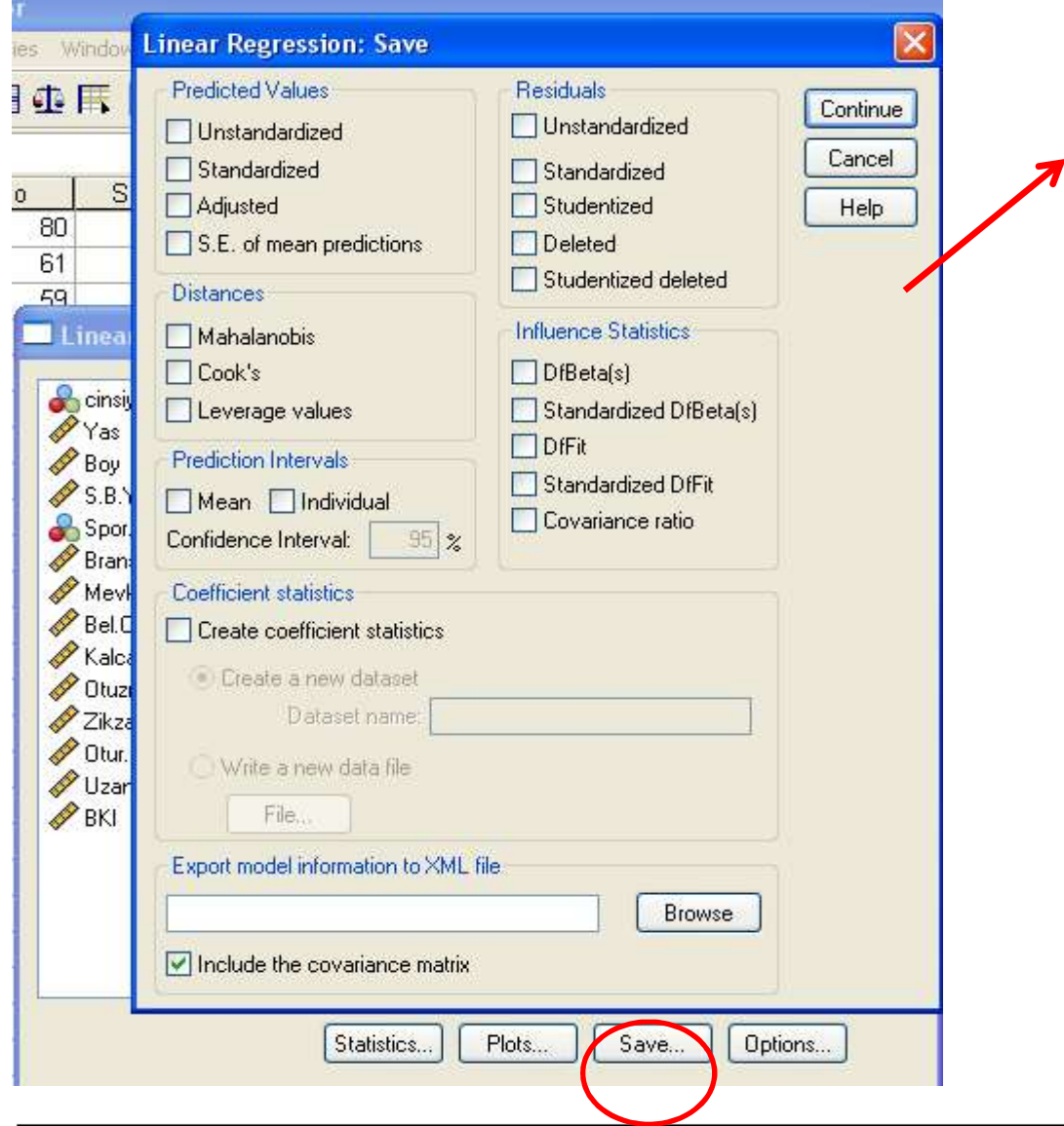

İlgili bölümler seçilir Continue ve ardından OK tuşları tıklanarak işlem tamamlanır.

### SPSS ÇIKTILARI VE YORUMLARI

### Tanımlayıcı İstatistikler:

**Descriptive Statistics** 

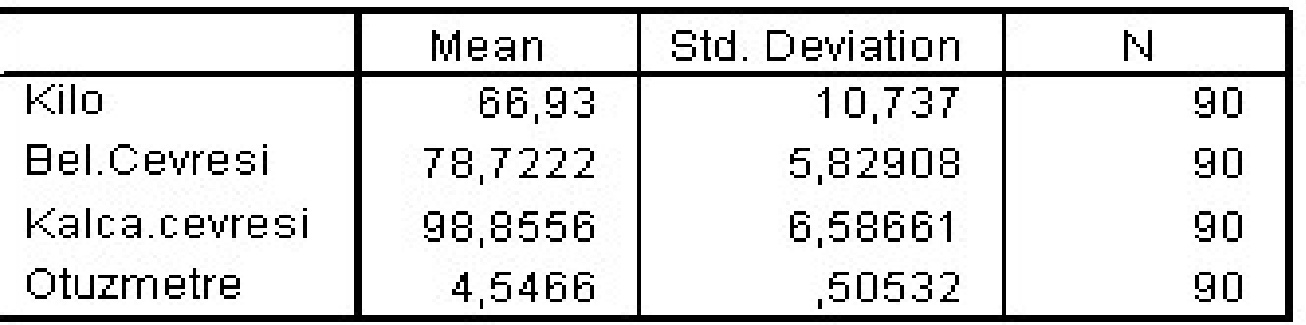

Modele dahil olan değişkenlerin aritmetik ortalamaları ve standart sapmaları gösterir.

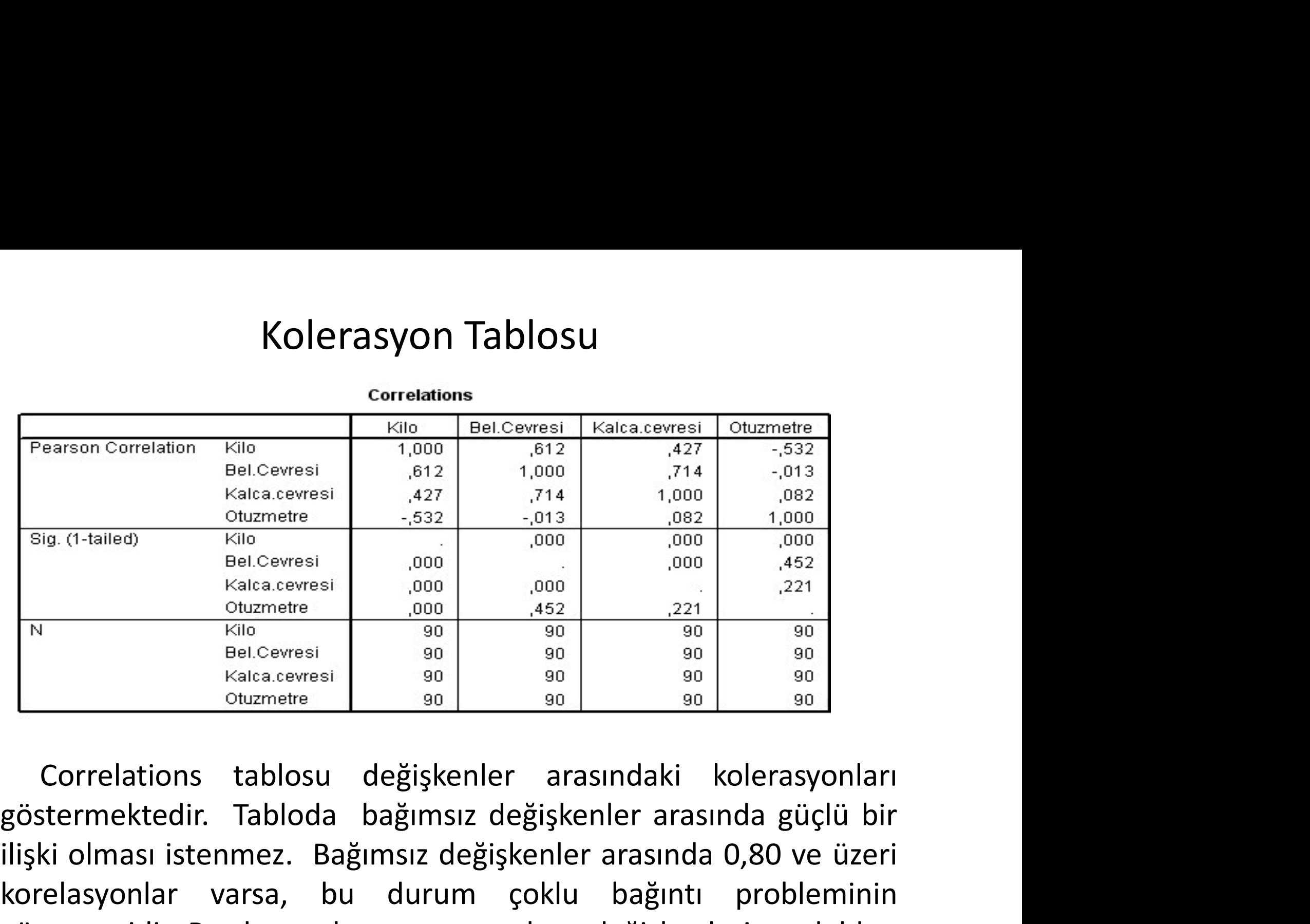

Sig. (1-tailed)<br>
Sig. (1-tailed)<br>
Nation Bel. Cevresi 0.000 0.000 0.000 0.000 0.622<br>
Nation obuzmetre 0.000 0.000 0.000 0.622<br>
Nation obuzmetre 9.000 0.000 0.000 0.221<br>
Nation obuzmetre 9.000 0.000 0.221<br>
Sig. (1-tailed)<br> EBLOEVESI (1000 1000 1000 1000 1452<br>
Valida cervesi 000 1000 1452 221<br>
N Kalca cervesi 90 90 90 90 90<br>
EBLOEVESI 90 90 90 90 90 90<br>
Kalca cervesi 90 90 90 90 90<br>
Oluzmetre 9 90 90 90 90 90<br>
Oluzmetre 9 90 90 90 90 90<br>
Oluz göstergesidir. Bu durumda araştırmacı bazı değişkenleri modelden çıkarabilir.

# Model Özeti Tablosu

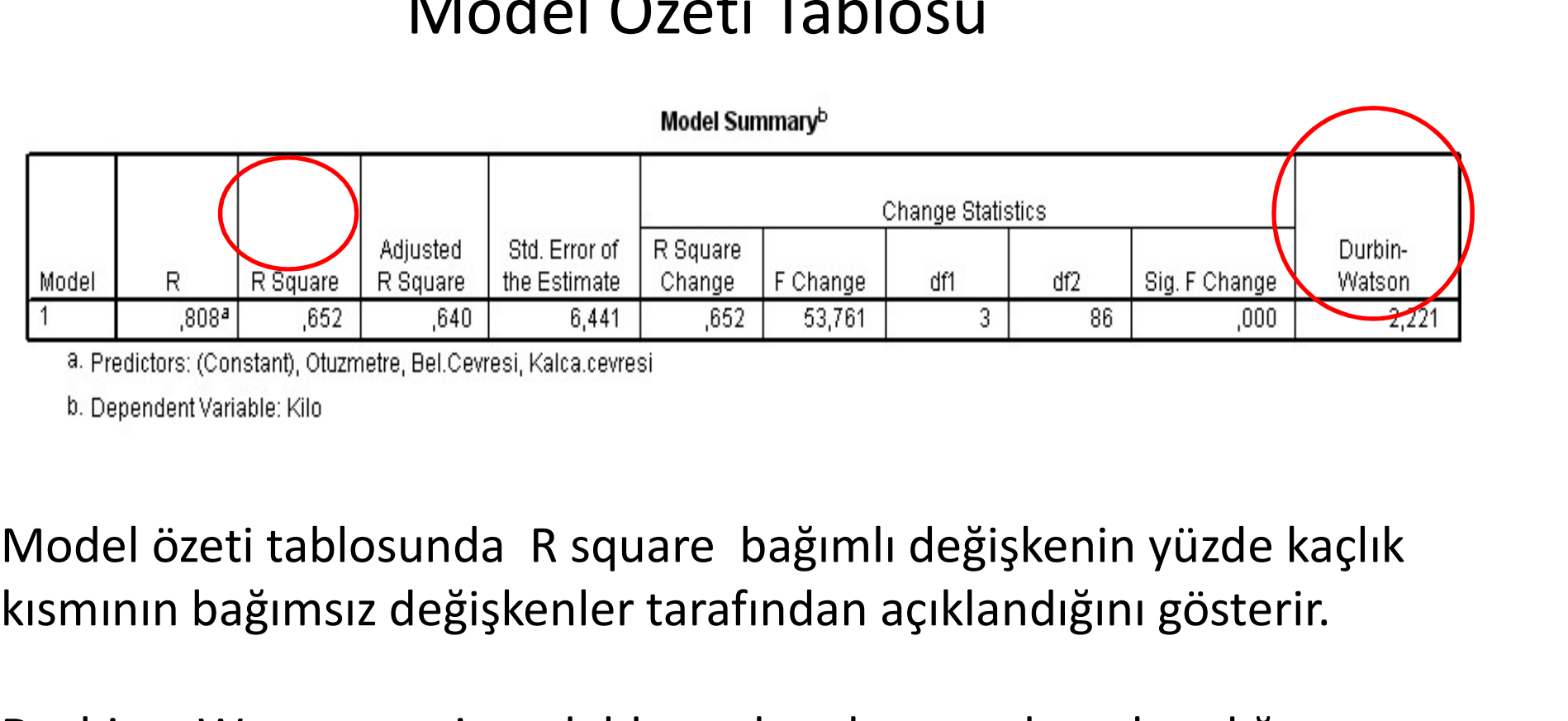

kısmının bağımsız değişkenler tarafından açıklandığını gösterir.

Durbin – Watson testi modelde otokorelasyon olup olmadığını Model R. R. R. Square Magnus Change F. Change of H. Andre Sig. F. Change 1.<br>
1. R. R. R. Square 1,662 – 641 – 652 – 653,761 – 81 – 816 – 816 – 816 – 816 – 816 – 816 – 816 – 816 – 816 – 81<br>
1. Dependent Variable: Kilo<br>
1. D **Consumer of the Constant**, Otuzmetre, Bel.Cewesi, Kalta.cewesi<br>
a. Predictors: (Constant), Otuzmetre, Bel.Cewesi, Kalta.cewesi<br>
b. Dependent Variable: Kilo<br>
Model özeti tablosunda R square bağımlı değişk<br>
kısmının bağıms

# Varyans Analizi Tablosu

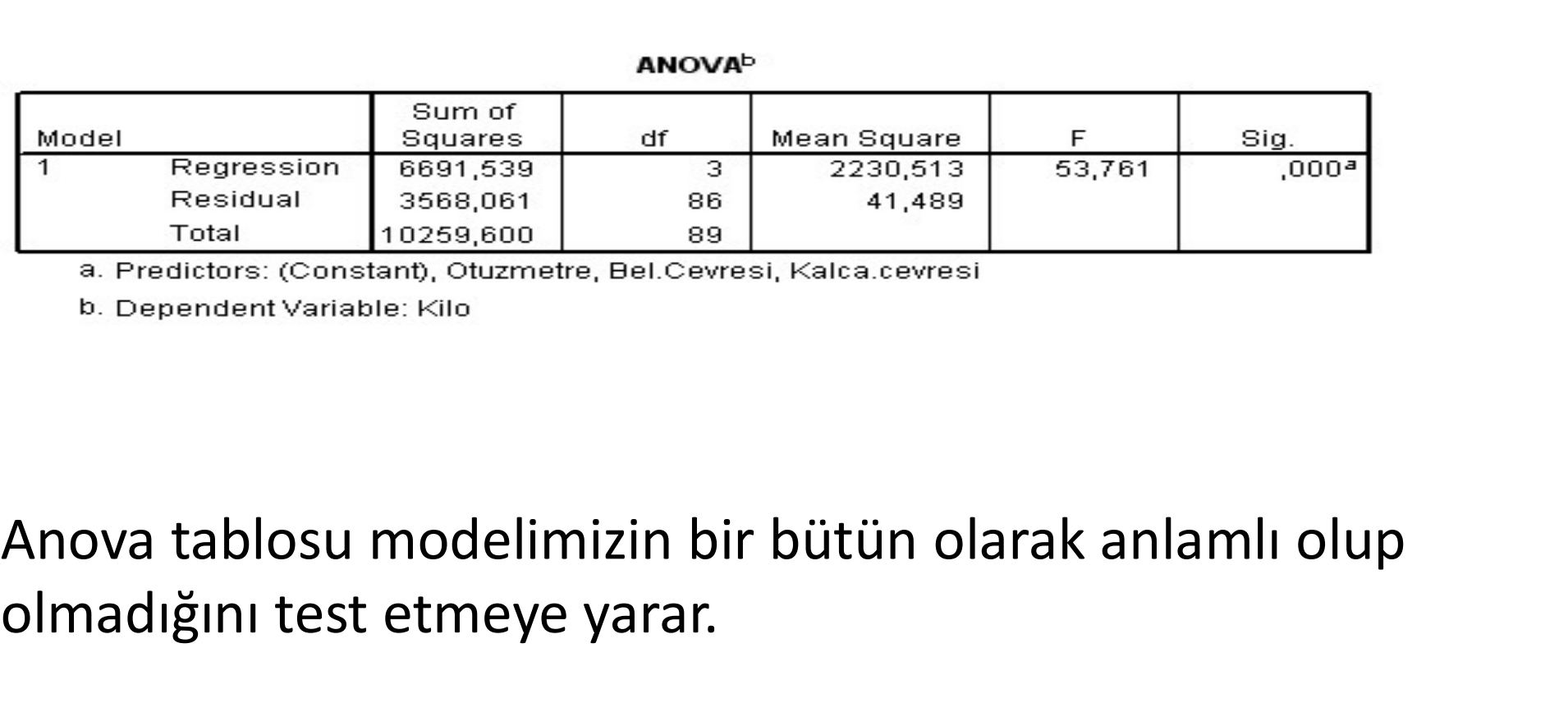

# olmadığını test etmeye yarar.

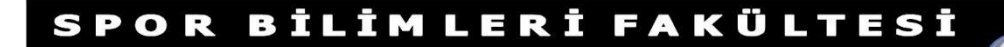

### Katsayılar Tablosu

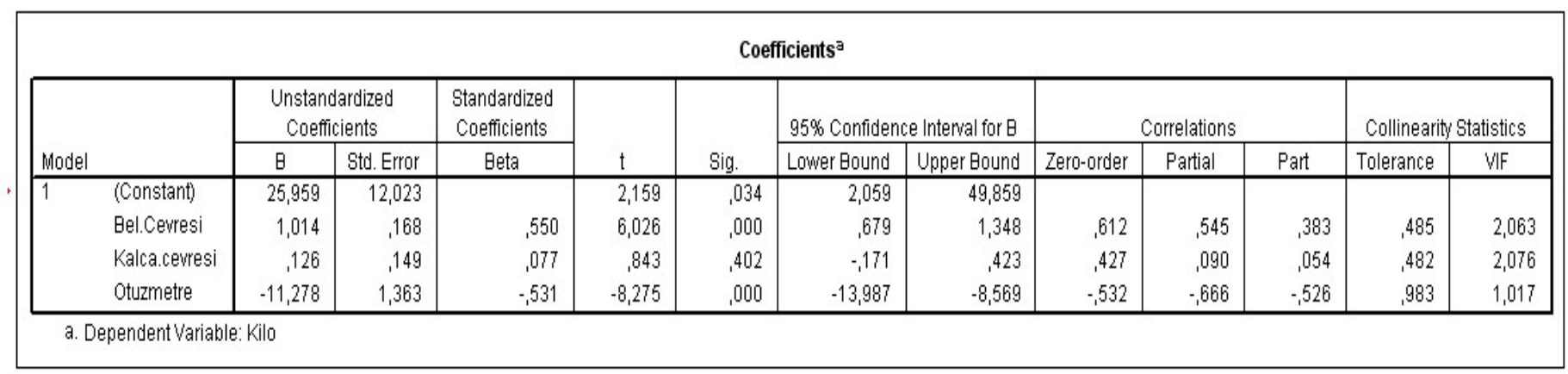

Modelin tahmini sonucu elde edilen parametre değerleri ve bunlara ilişkin t değerleri gösterilmektedir. Beta bölümünde yer alan en yüksek değere sahip olan değişken göreli olarak en önemli bağımsız değişkendir. **EN ANGEL ANGEL ANGEL ANGEL ANGEL ANGEL ANGEL ANGEL ANGEL ANGEL ANGEL ANGEL ANGEL ANGEL ANGEL ANGEL ANGEL ANGEL ANGEL ANGEL ANGEL ANGEL ANGEL ANGEL ANGEL ANGEL ANGEL ANGEL ANGEL ANGEL ANGEL ANGEL ANGEL ANGEL ANGEL ANGEL AN** değişkenler arasındaki çoklu bağlantı olduğunu gösterir.

## BASİT DOĞRUSAL REGRESYON

• Regresyon analizi bir bağımlı değişken ile bir bağımsız (basit regresyon) veya birden fazla bağımsız (çoklu regresyon) değişken arasındaki ilişkilerin bir matematiksel eşitlik ile açıklanması sürecidir.

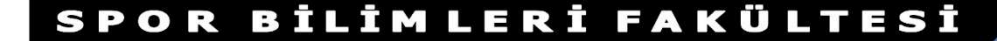

# BASİT DOĞRUSAL REGRESYON MODELİ  $XUSAL REGRESYON MODEL$ <br>  $y = \beta 0 + \beta 1x + \epsilon$

$$
y = \beta 0 + \beta 1 x + \epsilon
$$

$$
y = \beta_0 + \beta_1 x + \varepsilon
$$
  

$$
\beta_0 = \text{Doğrunun } y\text{-eksenini kestiği nokta}
$$
  

$$
\beta_1 = \text{Doğrunun } e\check{gimi}
$$
  

$$
\varepsilon = \text{Şansa bağlı hata terimi}
$$
  

$$
\beta_0 \text{ ve } \beta_1 \text{ değerleri hesaplanan anakütle parametleridir.}
$$

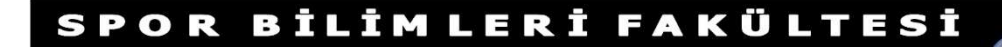

# Dikkat Edilecek Noktalar

 Ancak yine de dikkate alınmayan bağımsız değişkenler olabileceğinden, verilerin tesadüfi değişimlerini gösteren hata terimi ε modele eklenmiştir.

# Dikkat Edilecek Noktalar

• Pratikte β0 ve β1 değerleri bilinmiyorsa Dikkat Edilecek Noktalar<br>Pratikte ß0 ve ß1 değerleri bilinmiyorsa<br>anakütleden bir örnek alınarak anakütle<br>parametleri hakkında istenen bilgiler üretilir.<br>Taknini dağar alanlı kasıa bilinlerilir. **Dikkat Edilecek Noktalar**<br>Pratikte β0 ve β1 değerleri bilinmiyorsa<br>anakütleden bir örnek alınarak anakütle<br>parametleri hakkında istenen bilgiler üretilir.<br>Tahmini değer olarak b0 ve b1 kullanılır. Tahmini değer olarak b0 ve b1 kullanılır.

BİLİMLERİ FAKÜLTESİ

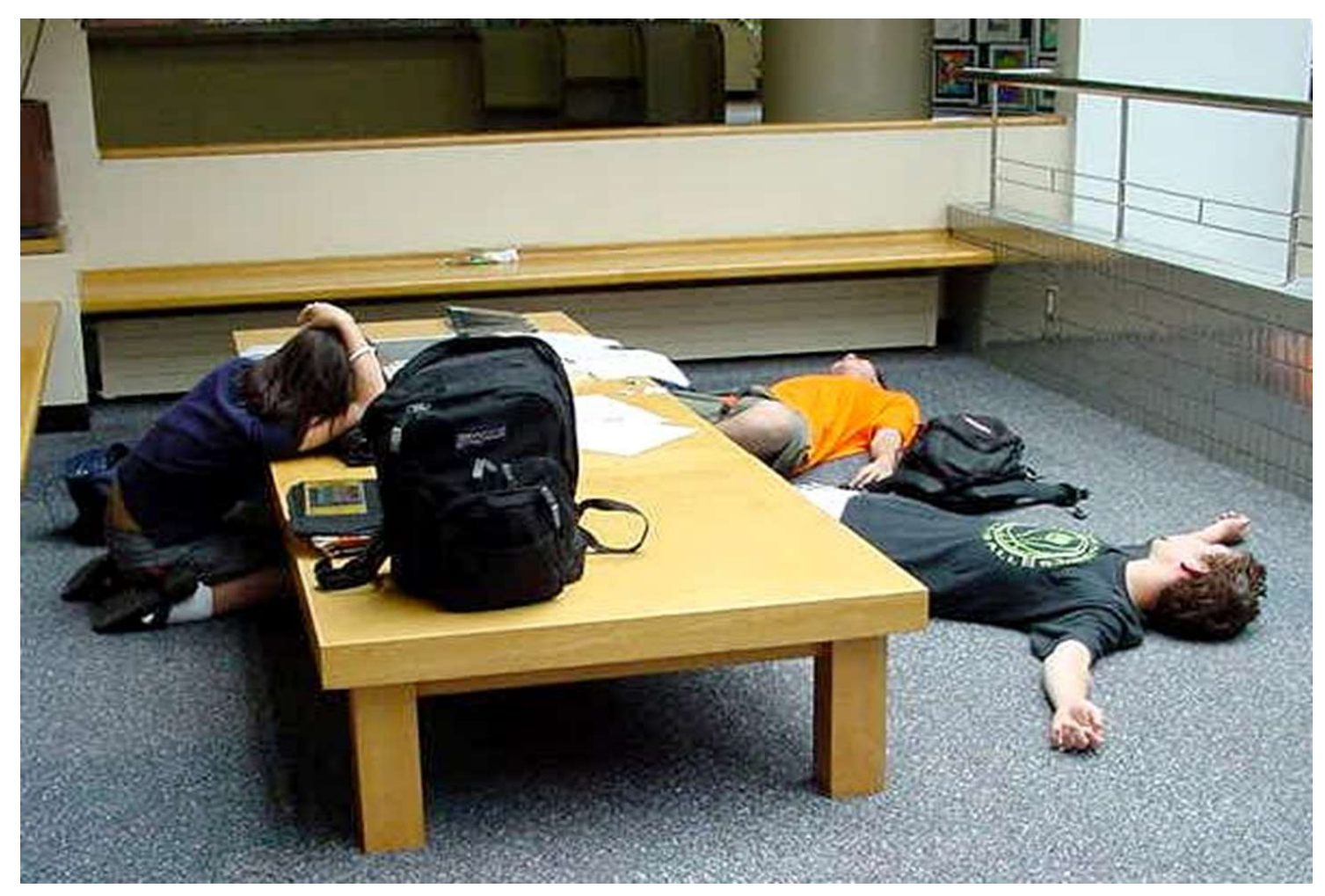

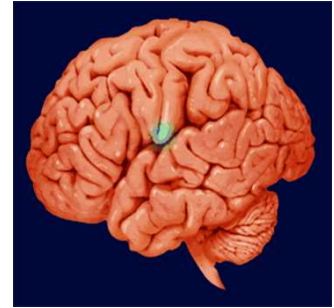

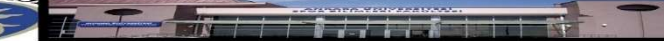